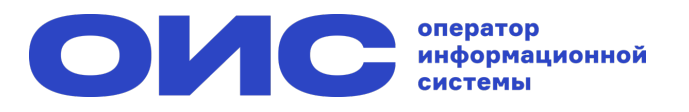

## **Как голосовать на собрании собственников в Госуслуги.Дом (1/2)?**

## **1. Авторизуйтесь через учётную запись Госуслуг**

**3. Ознакомьтесь с информацией о собрании: кто инициатор и до какого числа можно голосовать**

← Онлайн-голосование

r Berropon yn 5 Aarveto in 34

 $^\circledR$ 

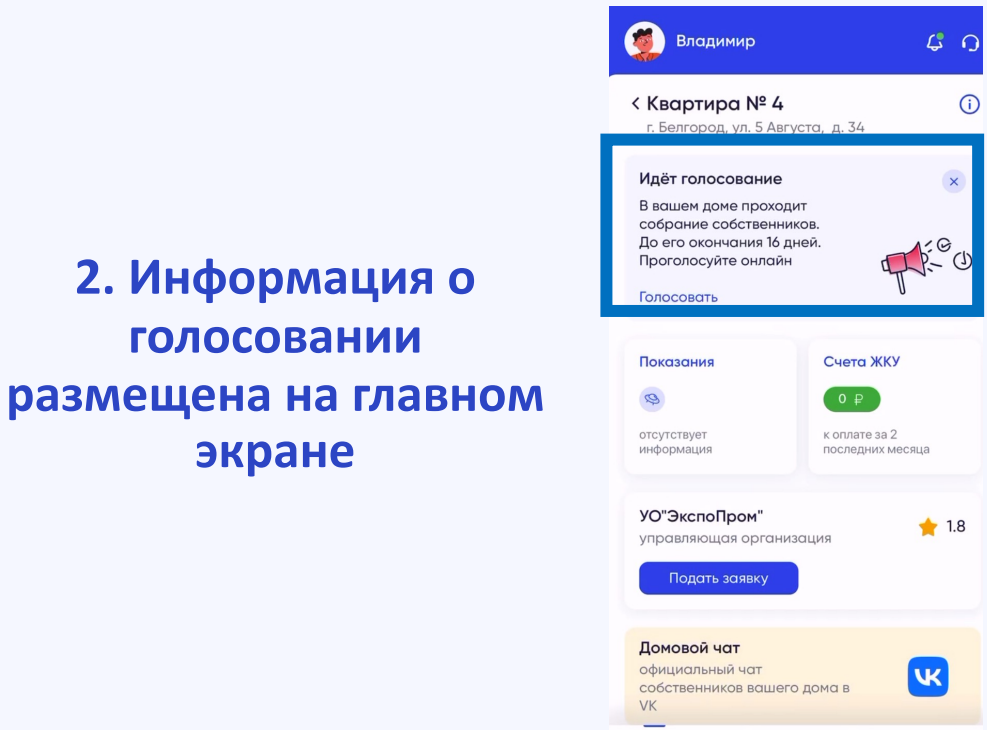

ចា

Главная

⊜

 $E_{\rm b}$ 

Счета

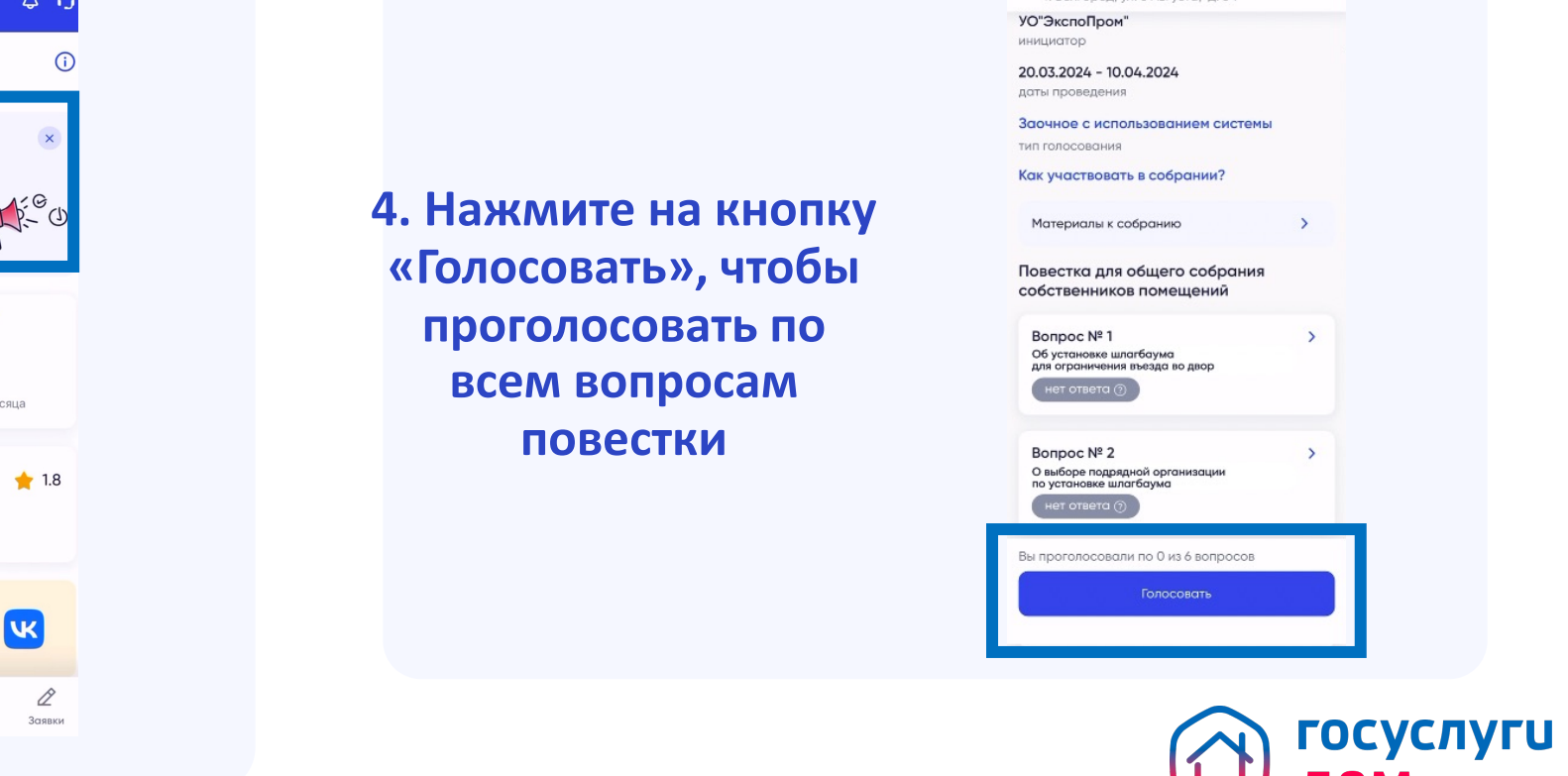

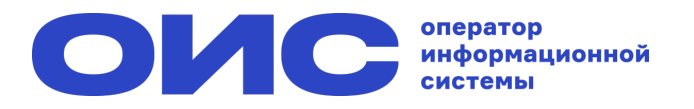

## **Как голосовать на собрании собственников в Госуслуги.Дом (2/2)?**

## **5. Выберите одно из решений**

**6. Нажмите на кнопку «Отправить результаты», чтобы ваш голос засчитался**

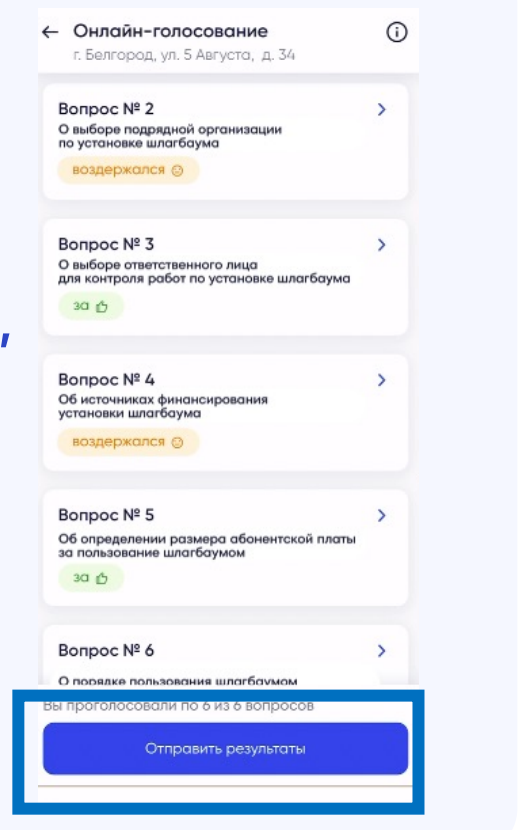

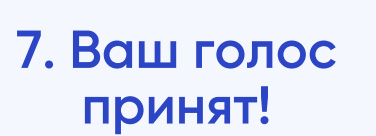

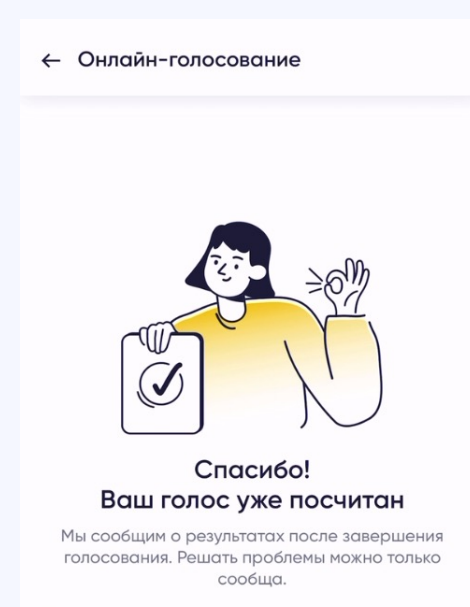

Приглашайте других собственников - принимайте важные решения по вопросам дома вместе!

Пригласить

Вернуться к главному экрану

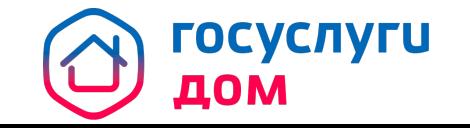